## **Applying Different Icons for the Same Stereotype**

A modeling tool provides the ability to create a stereotype, which uses different icons depending on a stereotype "kind." For example, PseudoState can be represented by different notations that depend on PseudoStateKind.

To apply different icons on the same stereotype

- 1. Create an [Enumeration](https://docs.nomagic.com/display/MD190SP4/Enumeration) (in our example, *supercarKind*) to define all stereotype "kinds."
- 2. Apply the «iconHolder» stereotype to the enumeration.
- 3. Create as many EnumerationLiterals of as many different kinds as you need (in our example, it is "ferrari" and "audi").
- 4. Apply stereotypes with different icons to every EnumerationLiteral (in our example, «ferrari» and «audi»).
- 5. Create a Stereotype (in our example, supercar) with a property (tag definition), with type enumeration (supercarKind). You could also select a default value.
- 6. Assign the created stereotype to an element and select one of the enumeration values in tags. A stereotyped element will change its icon to the enumeration value.

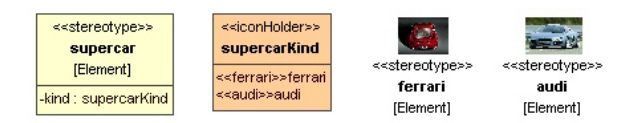

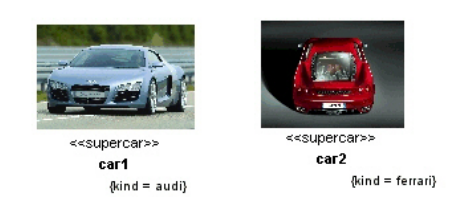

Example of applying icons.

## **Related Pages**

- [Stereotype](https://docs.nomagic.com/display/MD190SP4/Stereotype)
- [Enumeration](https://docs.nomagic.com/display/MD190SP4/Enumeration)